# **SHARP**

## CALCOLATRICE SCIENTIFICA

# MODELLO **EL-510RT**

**ITALIANO**

# **MANUALE DI ISTRUZIONI**

#### **INTRODUZIONE**

Grazie per aver acquistato la Calcolatrice scientifica SHARP modello EL-510RT. Dopo aver letto questo manuale, conservarlo in un posto adatto allo scopo per farvi riferimento in futuro.

Note:

- Per informazioni sugli Esempi di calcolo (incluse alcune formule e tabelle), vedere l'altro lato del manuale, che fa parte della confezione originale. Per usarli fare quindi riferimento al numero indicato alla destra di ciascun titolo.
- La notazione sulla sezione relativa agli esempi di calcolo segue le convenzioni inglesi relative all'uso del punto per i numeri decimali.
- Questo prodotto utilizza un punto come eparatore delle cifre decimali.

#### **Note operative**

- Evitare di portare la calcolatrice nella tasca posteriore dei pantaloni, poiché potrebbe rompersi quando ci si siede. Il display è in vetro ed è particolarmente fragile.
- Evitare di esporre la calcolatrice a temperature eccessivamente alte, ad esempio sul cruscotto di un'auto o vicino a un calorifero. Evitare inoltre ambienti eccessivamente umidi o polverosi.
- Poiché il prodotto non è impermeabile non utilizzarlo o riporlo in luoghi in cui si può bagnare. Anche gocce di pioggia, spruzzi d'acqua, succhi, caffè, vapore, esalazioni, etc. possono causare malfunzionamenti.
- Pulire la calcolatrice con un panno morbido ed asciutto. Non utilizzare solventi o panni umidi.
- Evitare di farla cadere o di applicare eccessiva forza.
- Non gettare le batterie nel fuoco.
- Tenere le batterie lontano dalla portata dei bambini.
- Per questioni correlate alla salute, evitare di utilizzare questo prodotto per periodi prolungati. In caso contrario, concedere degli adeguati periodi di riposo a occhi, mani, braccia e corpo (circa 10–15 minuti ogni ora).
- Se si dovessero accusare dei dolori o affaticamento durante l'uso di questo prodotto,
- interrompere immediatamente l'uso. Se il problema persiste consultare un dottore. • Questo prodotto e i relativi accessori possono essere soggeti a modifiche e aggior-
- namenti senza preavviso.
- **NOTA** • SHARP raccomanda di conservare registrazioni scritte separate di tutti i dati importanti, poiché, in determinate circostanze, tali dati potrebbero andare perduti o essere modificati in quasi tutti i prodotti dotati di memoria elettronica. Pertanto, SHARP declina ogni responsabilità per dati perduti o resi in altro modo inutilizzabili, a causa di utilizzo improprio, riparazioni, difetti, sostituzione della batteria, utilizzo dopo l'esaurimento della durata specificata della batteria o per qualunque altro motivo.
- SHARP respinge ogni responsabilità per qualsiasi incidente o danno economico o materiale causato da errato impiego e/o malfunzionamento di questo prodotto e delle sue periferiche salvo che la responsabilità sia riconosciuta dalla legge.
- ♦ Premere il tasto RESET (sul retro), con la punta di una penna a sfera o un oggetto
- simile, solo nei casi indicati di seguito:
- Quando si adopera la calcolatrice per la prima volta
- Dopo aver sostituito le batterie
- Per cancellare il contenuto di tutta la memoria
- Quando si verifica una condizione anomala e nessun tasto è utilizzabile. Non utilizzare oggetti con la punta acuminata o fragile. Si noti che se si preme il tasto RESET, tutti i dati in memoria vengono cancellati
- Se si richiede il servizio di assistenza per questa calcolatrice, servirsi solo di concessionari di servizio SHARP, i quali hanno a disposizione risorse o ricambi di servizio approvati dalla SHARP.

#### **Custodia rigida**

**DISPLAY**

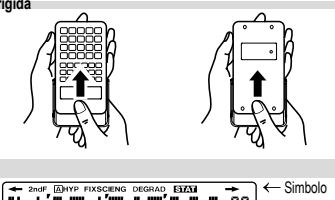

# **ET23456789038** Esponente

- Durante l'uso, non tutti i simboli vengono visualizzati contemporaneamente. → / → : Appare sul display quando non può essere visualizzata l'intera equazione. Premere  $\boxed{\blacksquare}$  per vedere la sezione rimanente
- (nascosta). **2ndF** : Appare quando si preme (2ndF), per indicare che le funzioni visualiz-
- zate in colore stesso sono abilitate. **A** : Indica che è stato premuto  $\overline{2ndf}$  (ADHA) o (STO) ((RCL)) e che è possibile eseguire l'immissione o richiamo del contenuto della
- memoria e delle statistiche. **HYP** : Indica che si è premuto il tasto **(WP)** e che le funzioni iperboliche sono abilitate. Se si premono i tasti **(2ndF)** archivo vengono visualizzati i simboli "2ndF HYP" a indicare che le funzioni iperboliche inverse sono abilitate.
- **FIX / SCI / ENG** : Indica il tipo di notazione utilizzata per visualizzare un valore **DEG / RAD / GRAD** : Indica le unità angolari.
- 
- STAT : Appare quando si seleziona il modo Statistica.
- **M** : Indica che un valore viene memorizzato nella memoria indipendente.<br>  $V \cdot V \cdot \theta$  Annare quando vengono visualizzati i risultati della conversione Appare quando vengono visualizzati i risultati della conversione delle coordinate.

#### **PRIMA DI USARE LA CALCOLATRICE**

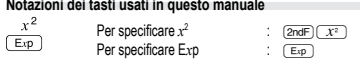

• Le funzioni stampate in colore arancione al di sopra del tasto richiedono che prima di tale tasto debba essere premuto il tasto (2ndF). I numeri non vengono presentati come tasti, ma come numeri ordinari.

#### **Accensione e spegnimento**

Per accendere la calcolatrice premere  $\overline{\text{owc}}$ , e  $\overline{\text{2ndF}}$   $\overline{\text{OFF}}$  per spegnerla. **Zadání a oprava výrazu**

#### **Tasti cursore**

- Premere  $\textcolor{red}{\blacksquare}$  oppure  $\textcolor{red}{\blacksquare}$  per spostare il cursore. È possibile, inoltre, ritornare
- all'equazione dopo aver ottenuto la risposta, premendo  $\rightarrow$  ( $\rightarrow$ ). • Per cancellare un numero o una funzione, spostare il cursore sul numero o sulla funzione che si desidera cancellare, quindi premere il tasto (DEL). Se il cursore si trova all'estremità destra di un'equazione, il tasto DEL funzionerà come un tasto
- backspace e cancellerà il numero o la funzione a sinistra del cursore. Per inserire un numero nel modo Inserimento, spostare il cursore nella posizione
- immediatamente successiva a quella in cui si desidera inserire il dato e inserirlo. **Cancellazione dell'immissione e delle memorie**

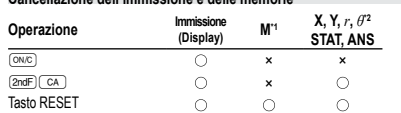

- : Cancella ×: Trattiene
- \*1 Memoria indipendente M.

\*2 Memorie temporanee (X, Y, *r*, *θ*), dati statistici, memoria dell'ultimo risultato. **Livelli di priorità nel calcolo**

Le operazioni vengono eseguite in base all'ordine prioritario seguente: Frazioni (1 4, e così via) Funzioni precedute dal loro argomento (*x*−1, *x*<sup>2</sup> , n!, ecc.) 3  $y^x$ ,  $x\sqrt{4}$  Moltiplicazione implicita di un valore in memoria (2Y, ecc.) Funzioni seguite dal loro argomento (sin, cos, ecc.) © Moltiplicazione implicita di una funzione (2sin30, ecc.) ∅ nCr, nPr, GCD, LCM ⑧ ×, ÷ ⑨ +, − ⑩ =, M+, M−,<br>M, ▶DEG, ▶RAD, ▶GRAD, DATA, CD, →*rθ*, →*xy* e altre istruzioni di fine calcolo • Se si usano le parentesi, i calcoli tra parentesi hanno la precedenza su tutti gli altri.

#### **IMPOSTAZIONE INIZIALE**

**Selezione del modo**

Modo normale (NORMAL); (2ndF) (MODE) 0 Usato per eseguire le operazioni aritmetiche ed i calcoli con le funzioni.

Modo statistico (STAT): **<u>2ndF</u>** [MODE]

Utilizzato per eseguire calcoli statistici.

Quando si effettua la selezione del modo le memorie temporanee, le variabili statistiche, i dati statistici e la memoria dell'ultimo risultato vengono cancellati anche se si riseleziona lo stesso modo.

# **Selezione delle notazioni e della posizione decimale**

Per visualizzare i risultati del calcolo, vengono usati quattro sistemi di notazione:<br>Virgola mobile, Punto decimale fisso, Notazione scientifica e Notazione ingegneristica. Quando è visualizzato il simbolo FIX, SCI o ENG, il numero dei decimali (TAB) può essere fissato su qualsiasi valore fra 0 e 9. I valori visualizzati saranno ridotti al corrispondente numero di cifre**.**

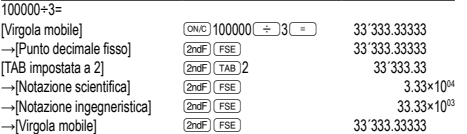

• Se il valore per il sistema della virgola mobile non viene compreso nel seguente intervallo, la calcolatrice visualizzerà il risultato utilizzando il sistema della notazione scientifica: 0.000000001 ≤ *x* ≤ 9999999999

#### **Determinazione dell'unità angolare**

Questa calcolatrice è caratterizzata da tre unità angolari (gradi, radianti e gradienti):<br>
DEG (°)

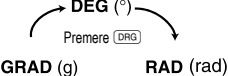

# **CALCOLI SCIENTIFICI**

- Premere  $\boxed{\text{2ndF}}$  MODE  $\boxed{\circ}$  per selezionare il modo normale
- In ogni esempio premere <sup>(ONC)</sup> per azzerare il display
- E qualora risultino visualizzati gli indicatori FIX, SCI o ENG, cancellarli premendo  $2n$  $F$  $FSE$

# **Operazioni aritmetiche 1**

- La parentesi di chiusura  $\Box$  immediatamente prima di  $\equiv$  oppure  $\boxed{M}$  può essere omessa.
- Nei calcoli con costanti, gli addendi divengono una costante. Sottrazioni e divisioni vengono effettuate allo stesso modo. Nelle moltiplicazioni, il moltiplicando diviene
- una costante. • Nei calcoli delle costanti, le costanti vengono visualizzate come K.
- **Funzioni 2**
- Per ciascuna funzione, fare riferimento agli esempi di calcolo.

#### **Numeri casuali**

Un numero pseudocasuale con tre cifre significative comprese tra 0 e 0.999, può essere generato premendo  $\overline{2ndF}$  ( $\overline{\text{ewcon}}$ ). Per generare il numero casuale successivo,  $n$ remere  $\sqrt{2}$ 

La funzione casuale può essere utilizzata in modo normale oppure nel modo statistico. • La serie numerica pseudocasuale generata viene archiviata nella memoria Y. Ogni numero casuale è basato su una serie numerica.

## **Conversioni delle unità angolari 3**

Ogni volta che si premono  $\overline{2naf}$ ,  $\overline{pqa}$ , l'unità angolare cambia in sequenza. **Calcoli con la memoria 4** 

Questa calcolatrice dispone di quattro memorie temporanee (X, Y, *r*, *θ*), della memoria indipendente (M) e di quella dell'ultimo risultato (ANS). La memoria indipendente e quelle temporanee sono disponibili solo nel modo normale.

#### **Memorie temporanee (X, Y,** *r***,** *θ***)**

Per salvare un valore in memoria, premere (STO) e un tasto variabile Per richiamare un valore dalla memoria, premere (RCL) e un tasto di variabile Per inserire una variabile in un'equazione, premere (2ndF) (ADHA), seguito dal tasto di variabile desiderato.

Se si preme (RCL) oppure (2mdF) (ADHA), viene richiamato il valore in memoria<br>utilizzando fino a 14 cifre.

#### **Memoria indipendente (M)**

In aggiunta a tutte le funzioni delle memorie temporanee, può essere aggiunto o sottratto un valore a/da un valore esistente in memoria.

#### **Memoria dell'ultimo risultato (ANS)**

e visualizzato come numero decimale.

• Prima di eseguire un calcolo, selezionate l'unità angolare.

 $\mathsf{P}(x, y)$ 

Coordinate cartesiane

• Il risultato del calcolo viene salvato automaticamente nelle memorie X, Y, *r* e *θ*. **Massimo comune divisore (GCD)** Calcolare il MCD tra 24 e 362 (ONC) 24

Media dei campioni (dati *x*) *sx* Deviazione standard dei campioni (dati *x*) *σx* Deviazione standard della popolazione (dati *x*) *n* Numero dei campioni Σ*x* Somma dei campioni (dati *x*) Σ*x*<sup>2</sup> Somma del quadrato dei campioni (dati *x*)

dati, cancellate il contenuto della memoria.

**Immissione dei dati**

**Correzione dei dati**

Il set di dati verrà cancellato.

**ERRORI E LIMITI DI CALCOLO**

cancellarla premendo il tasto  $\overline{(\overline{\text{ow}})}$ **Kódy chyb a typy chyb** Errore di sintassi (Error 1):

Es.:  $2 \overline{(2ndF)} \rightarrow r\theta$ Errore operativo (Error 2):

superiore a 10<sup>100</sup>

normale).

Errore di profondità (Error 3):

\*5 buffer negli altri modi di funzionamento Equazione troppo lunga (Error 4):

• L'equazione ha il massimo buffer di ingresso (159 caratteri).

**punti di flesso e nei punti di funzioni singoli.**

• Si è cercato di eseguire un'operazione non valida.

o superiore a 1 × 10100; • il denominatore è zero;

**Errori**

**Minimo comune multiplo (LCM)** Calcolare il MCM tra 15 e 9? <sup>(ONC)</sup> 15

calcoli statistici sotto elencati

i calcoli con la memoria.

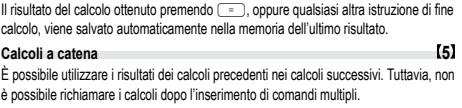

- **Calcoli con le frazioni 6** È possibile eseguire calcoli aritmetici e calcoli con la memoria usando una frazione
- e la conversione tra un numero decimale e una frazione. • Se il numero delle cifre da visualizzare è maggiore di 10, il numero viene convertito

**Calcoli di tempo, decimali e sessagesimali 7** È possibile eseguire conversioni tra numeri decimali e sessagesimali e, usando numeri sessagesimali, conversioni in notazione con secondi e minuti. Adoperando il sistema sessagesimale, si possono eseguire le quattro operazioni aritmetiche fondamentali ed

**Conversioni delle coordinate 8**

<u>(2ndF)</u> (GCD) 36<br>  $\qquad \qquad \qquad$ 

@ =<sup>9</sup>

**CALCOLI STATISTICI 9** I calcoli statistici possono essere eseguiti con il modo statistico. Premere i tasti (2ndF)  $\overline{1}$  per selezionare il modo statistico. Questa calcolatrice può eseguire i sei

I dati immessi vengono conservati in memoria fino a quando non vengono premuti i tasti  $\overline{2n(F) \subset A}$  o si seleziona il modo  $(\overline{2n(F) \text{ (MODE)} \cdot 1})$ . Prima di immettere i nuovi

*Dato* (<u>pʌɪʌ</u>)<br>*Dato* ...) *frequenza (*Dʌɪʌ) (per immettere i multipli dello stesso dato)

Correzione prima di premere il tasto (DATA) subito dopo l'immissione di un dato: Cancellare i dati errati con ( $\frac{1}{2}$ , quindi immettere il dato corretto.<br>Correzione dopo aver premuto il tasto ( $\frac{1}{2}$ ): Premere  $\overline{\bullet}$  per visualizzare il dato da cancellare, quindi premere  $\overline{\text{2ndF}}$ .  $\overline{\text{CD}}$ .

Nelle formule di calcolo statistico si verifica un errore quando:

• si cerca di ottenere la radice quadrata di un numero negativo.

**Formule di calcolo statistico 10**

• il valore assoluto del risultato intermedio o del risultato finale di un calcolo è pari

Si verifica un errore se un'operazione supera i limiti di calcolo, oppure se si cerca di eseguire un'operazione matematicamente errata. Quando si verifica un errore, e si preme complete to the control of the control of the control of the control of the control of the control of the control of punto  $\blacksquare$ ), il cursore torna automaticamente indietro sino al punto dell'equazione in cui si è verificato l'errore. Modificare quindi l'equazione oppure

• Il valore assoluto di risultato intermedio o del risultato finale di un calcolo è pari o

• Si è cercato di dividere per 0 (o se un calcolo intermedio ha dato zero come risultato). • I limiti di calcolo sono stati superati durante l'esecuzione dei calcoli.

• Il numero disponibile di buffer di memoria è stato superato (ci sono 10 buffer\* di memoria per i valori numerici e 24 buffer per le istruzioni di calcolo in modo

**Limiti di calcolo 11 • Nei limiti specificati sotto, questa calcolatrice è precisa fino a ±1 della cifra meno significativa della mantissa. Quando si effettuano calcoli continui, gli errori si accumulano causando una riduzione della precisione. (Questo vale anche per le funzioni** *yx* **,** *<sup>x</sup>* **,** *ex* **,** *ln* **e così via, dove vengono eseguiti calcoli continui internamente.) Inoltre, un errore di calcolo si accumula e aumenta in prossimità dei** 

Coordinate

polari<br>elle memorie X Y r e A

12.

45.

# • Limiti di calcolo:

 $\pm$ 10<sup>–99</sup> ~  $\pm$ 9.999999999 × 10<sup>99</sup> e 0. Se il valore assoluto di una immissione, o il risultato finale o intermedio di un calcolo, è

inferiore a 10–99, tale valore viene considerato 0 nei calcoli e sul display.

# **SOSTITUZIONE DELLE BATTERIE**

**Note sulla sostituzione delle batterie** Un trattamento improprio delle batterie può causare perdita di elettrolite o esplosione. Assicurarsi di osservare le seguenti norme:

• Assicurarsi che la nuova batteria sia del tipo corretto.

• Quando si installa la batteria, posizionarla nella posizione corretta, come indicato

nella calcolatrice.

• Dal momento che la batteria è stata installata in fabbrica prima della spedizione, vi è la possibilità che si scarichi anticipatamente rispetto alla durata specifi cata nei dati tecnici.

**Note sulla cancellazione del contenuto della memoria** Quando la batteria viene sostituita, il contenuto della memoria viene cancellato. Una cancellazione può verificarsi anche se la calcolatrice è difettosa o viene sottoposta a riparazione. Prendere nota dei contenuti più importanti in memoria, nel caso si verifichi una cancellazione accidentale.

### **Quando sostituire le batterie**

E' opportuno sostituire le batterie quando il contrasto sul display è insufficiente oppure  $\epsilon$  opportant coolidate to battering quando in contracted can display sebbene si sia premuto  $\sqrt{N}$  e ci si trovi in un ambiente poco illuminato.

#### **Avvertenze**

- Le batterie scariche, lasciate nel loro vano, possono danneggiare la calcolatrice con l'eventuale perdita di acido.
- Se del liquido fuoriuscito da una batteria finisse negli occhi sarebbe molto dannoso. Dovesse capitare una cosa del genere, lavare con acqua pulita e farsi visitare subito da un dottore.
- Se del liquido fuoriuscito da una batteria venisse a contatto della pelle o dei vestiti, lavare immediatamente con acqua pulita.
- Se si prevede di non usare il prodotto per un periodo di tempo piuttosto lungo, per evitare danni all'unità prodotti da una fuoriuscita di liquido dalle batterie, rimuovere
- quest'ultime e conservarle in un luogo sicuro. Non lasciare batterie scariche all'interno del prodotto.
- Tenete le batterie lontane dalla portata dei bambini.
- 
- Un errato utilizzo può comportare il rischio di esplosioni. Non gettare le batterie nel fuoco, perché c'è il rischio che esplodano.

### **Procedura di sostituzione**

1. Spegnere la calcolatrice premendo  $(2ndF)(OFF)$ 

- 2. Rimuovere le viti. (Fig. 1)
- 3. Fare scorrere leggermente il coperchio delle batterie, quindi sollevarlo ed infine rimuoverlo.
- 4. Rimuovere le batterie scariche, estraendole per mezzo di una penna a sfera o di un altro oggetto simile appuntito (Fig. 2)
- 5. Installare due batterie nuove. Accertarsi che il lato "+" sia rivolto verso l'alto.
- 6. Rimettere al loro posto coperchio e viti. 7. Premere l'interrutore RESET.
- Assicurarsi che il display appaia come mostrato nell'illustrazione. In caso contrario, rimuovere le batterie, quindi reinstallarle e controllare nuovamente il display.

 $\overline{a}$ 

Ø

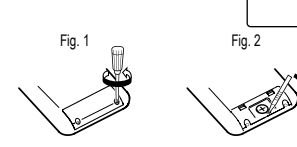

**Funzione di spegnimento automatico** Se non si preme alcun tasto per circa 10 minuti, la calcolatrice si spegne automaticamente per risparmiare l'energia delle batterie.

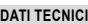

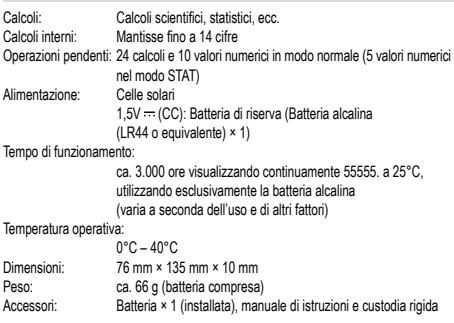

#### **MAGGIORI INFORMAZIONI SULLE CALCOLATRICI SCIENTIFICHE LE POTETE TROVARE QUI DI SEGUITO:**

http://www.sharp-calculators.com

# **ESEMPI DI CALCOLO**

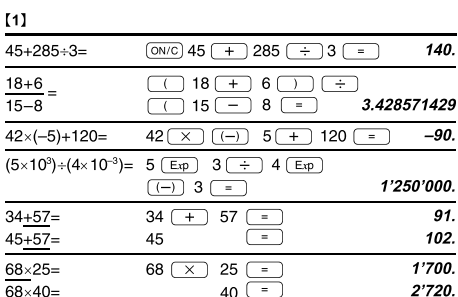

 $34$ 

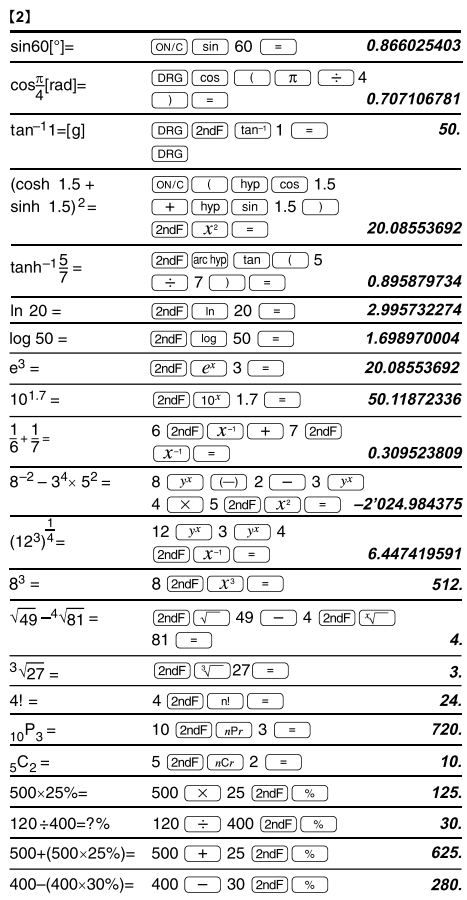

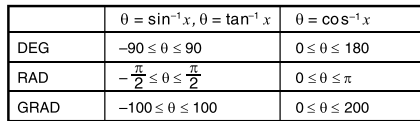

### $[3]$

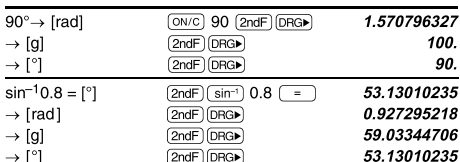

#### $[4]$  $[ON/C]$  8  $\boxed{\times}$  2  $[STO]$   $\boxed{M}$  $\overline{16}$  $24 \pm (8 \times 2)$  $24 \rightarrow \text{ReLU} \rightarrow \text{ReLU}$  $1.5$  $(8\times2)\times5=$  $(RCL)(M)(X)$  5  $-$ 80.  $\boxed{\text{ON/C}}$  $\boxed{\text{STO}}$  $\boxed{\text{M}}$  $150 \overline{(\times)} 3 \overline{(\overline{M+})}$ \$150×3:M1 450. +)\$250:M2 =M1+250 250  $\sqrt{M_{\odot}}$ 250  $\boxed{\mathsf{RCL}}$   $\boxed{\mathsf{M}}$   $\boxed{\times}$  5  $\boxed{\mathsf{2ndF}}$   $\boxed{\mathsf{%}}$  $-M2\times5\%$ : Discount 35.  $Total=M$ 665.  $[2ndF]$   $M [RC]$   $M$  $$1 = $110$ 110  $(570)(\gamma)$ 110. ¥26,510=\$?  $26510 \rightarrow \boxed{RC}$  $241.$  $$2,750 = $?$  $2750$   $\overline{X}$   $\overline{RCD}$   $\overline{Y}$   $\overline{F}$ 302'500.  $r = 3cm$  $3(570)$  $\pi r^2 = ?$  $\boxed{\pi}$  (2ndF) (ALPHA)  $T$  $(2ndF)(x^2)$ 28.27433388

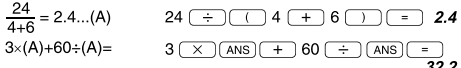

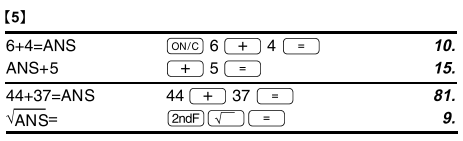

#### $[6]$  $3\frac{1}{2} + \frac{4}{3} = [a\frac{b}{c}]$  $(0N/C)$  3  $(0N_c)$  1  $(0N_c)$  2  $(+)$  $4 - 5 - 6$  $4 \overline{ab/c}$  3  $\overline{)}$ 4.833333333  $\rightarrow$  [a, xxx]  $\sqrt{ab/c}$  $\rightarrow$ [d/c]  $[2ndF]$   $d/c$  $29 - 6$  $\frac{2}{10^{\frac{2}{3}}}$  $\boxed{\text{2ndF}}$  $\boxed{10^x}$   $2\boxed{ab/c}$   $3\boxed{=}$ 4.641588834  $(\frac{2}{3})^{-1}$  =  $2(a^{b/c})$  3  $(2ndF)(x^{-1})(=)$  $1 - 1 - 2$  $\sqrt{\frac{4}{9}}$  $(2ndF)\sqrt{ }4(ab_c)9(=)$  $2 - 3$  $\overline{a}$  $\frac{2+3}{2}$  =  $\underbrace{\hspace{1cm}} 2 \, \underline{\hspace{1cm}} + 3 \, \underline{\hspace{1cm}} \, \underline{\hspace{1cm}} \, \underline{\hspace$  $5 - 7$  $1.25 + \frac{2}{5} = [a.xxx]$  $1.25 (+) 2 (ab/c) 5 (-)$  $\frac{1}{1.65}$  $1 \Gamma 13 \Gamma 20$  $\rightarrow$  [a<sup>b</sup><sub>c</sub>]  $\sqrt{ab/c}$

\*  $4 \Gamma 5 \Gamma 6 = 4 \frac{5}{6}$ 

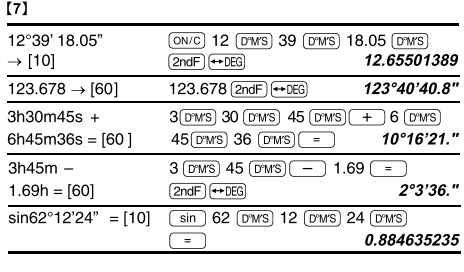

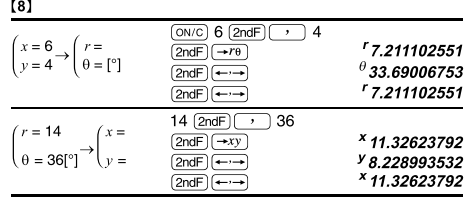

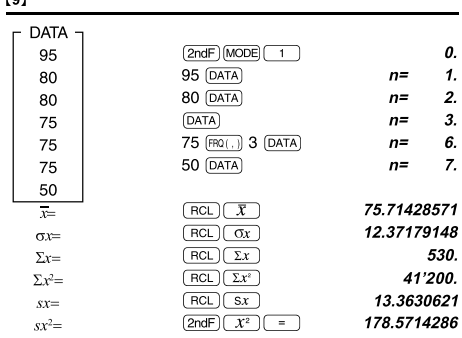

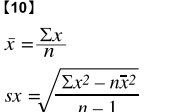

 $\mathbf{r}$ 

 $\mathbf{r}$ 

 $\tilde{\mathbf{x}}$ 

 $\overline{0}$ 

 $\overline{\mathbf{3}}$ 

 $\sigma x = \sqrt{\frac{\sum x^2 - n\overline{x}^2}{n}}$  $\Sigma x = x_1 + x_2 + \dots + x_n$ <br> $\Sigma x^2 = x_1^2 + x_2^2 + \dots + x_n^2$ 

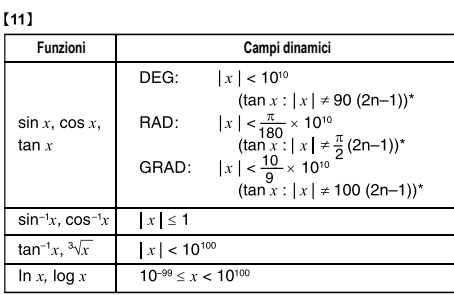

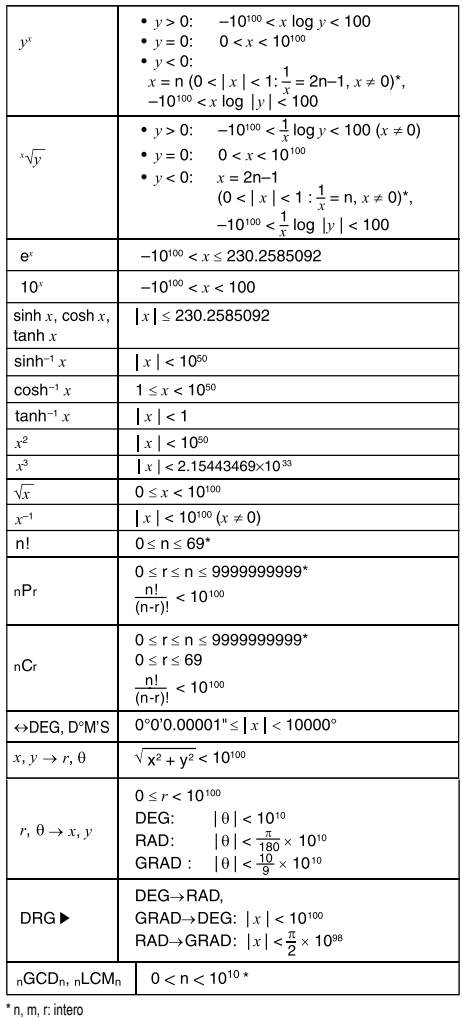

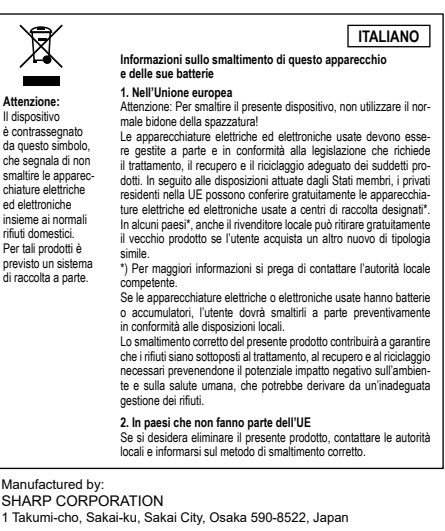

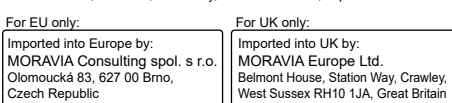